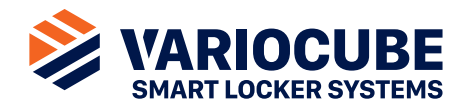

# **VC Servicecube**

#### **Bedienungsanleitung für Click & Collect Anwendungen**

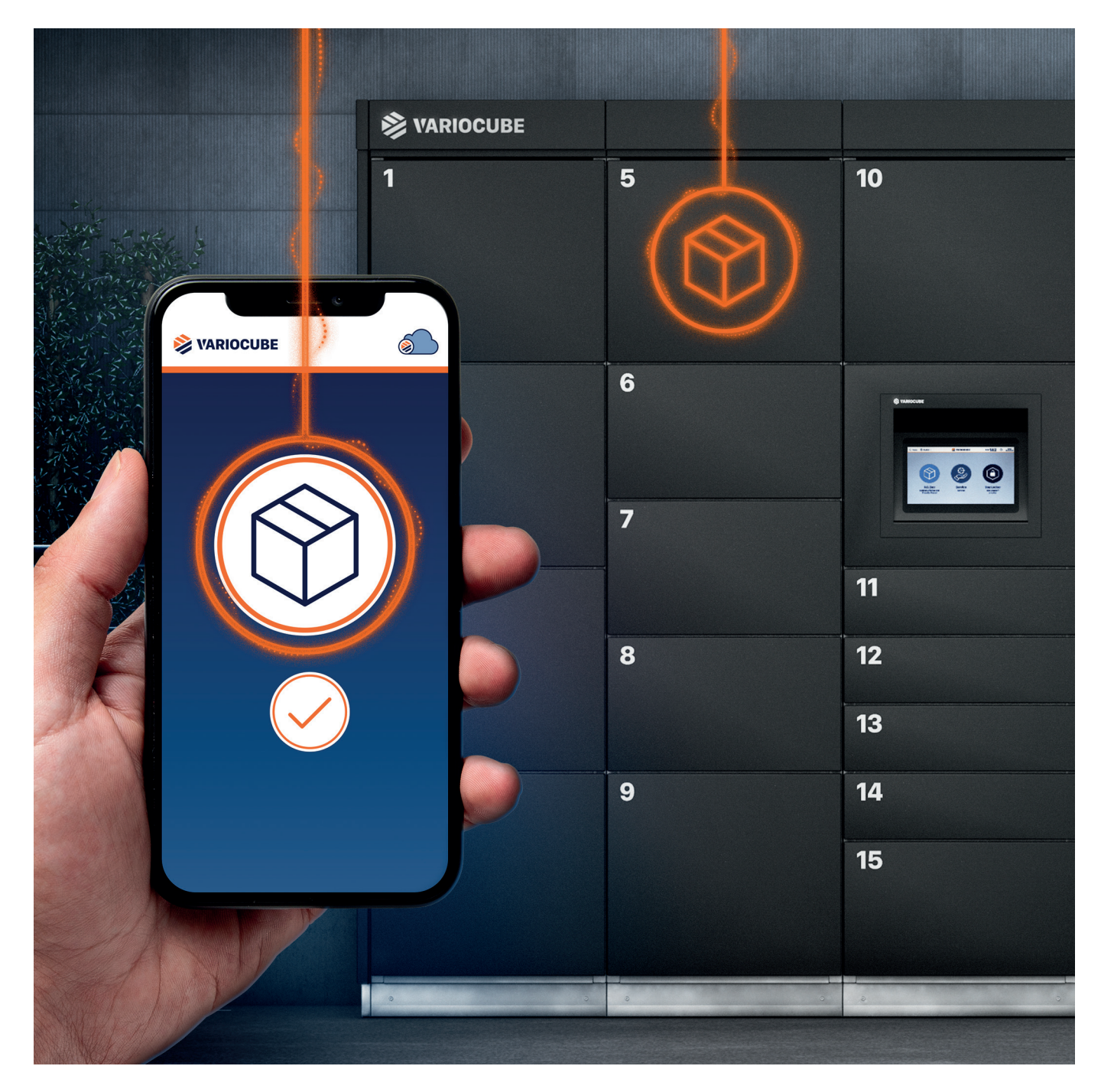

**Login für Servicecube:** https://service.variocube.com

**Störungsfall Servicecube:**<br>+43 720 676300-0<br>office@variocube.com<br>Mo-Do: 09:00 bis 16:00<br>Fr: 09:00 bis 13:00

**Stand:** 02.2020/de Änderungen vorbehalten. Erfahren Sie mehr unter **www.variocube.com**

## **Inhalt**

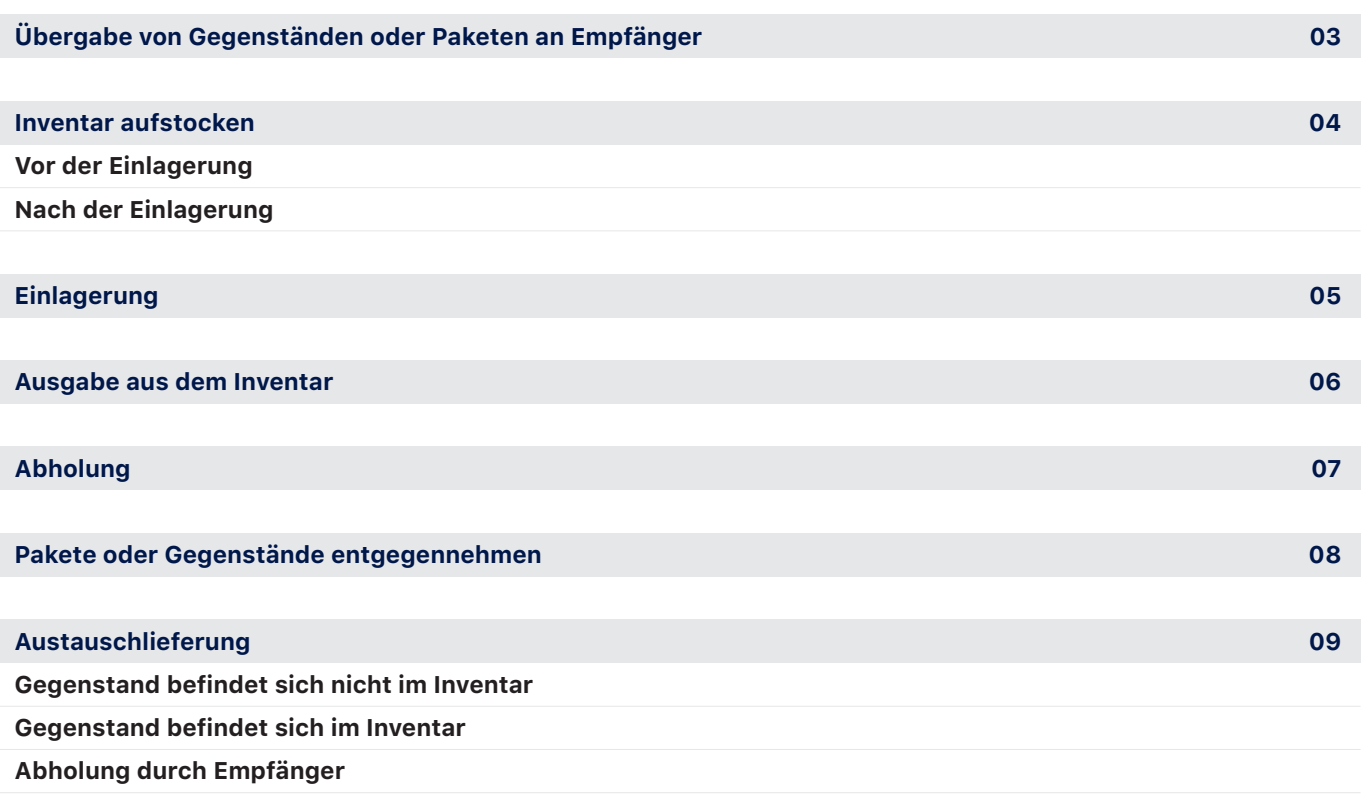

# **Login & Dashboard**

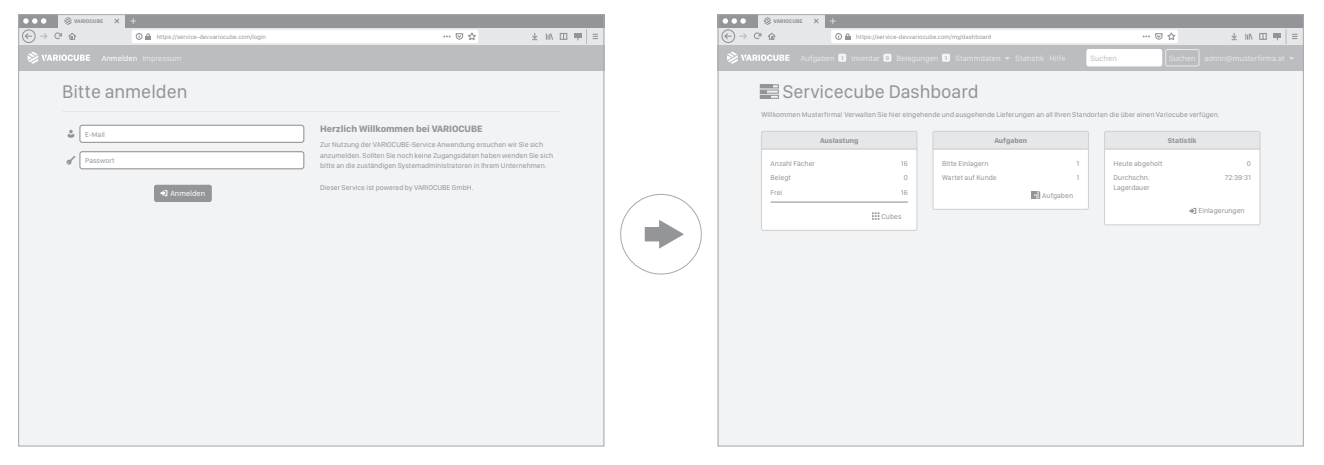

Melden Sie sich unter **https://service.variocube.com** im Backend an. Sie werden auf das Servicecube Dashboard weitergeleitet.

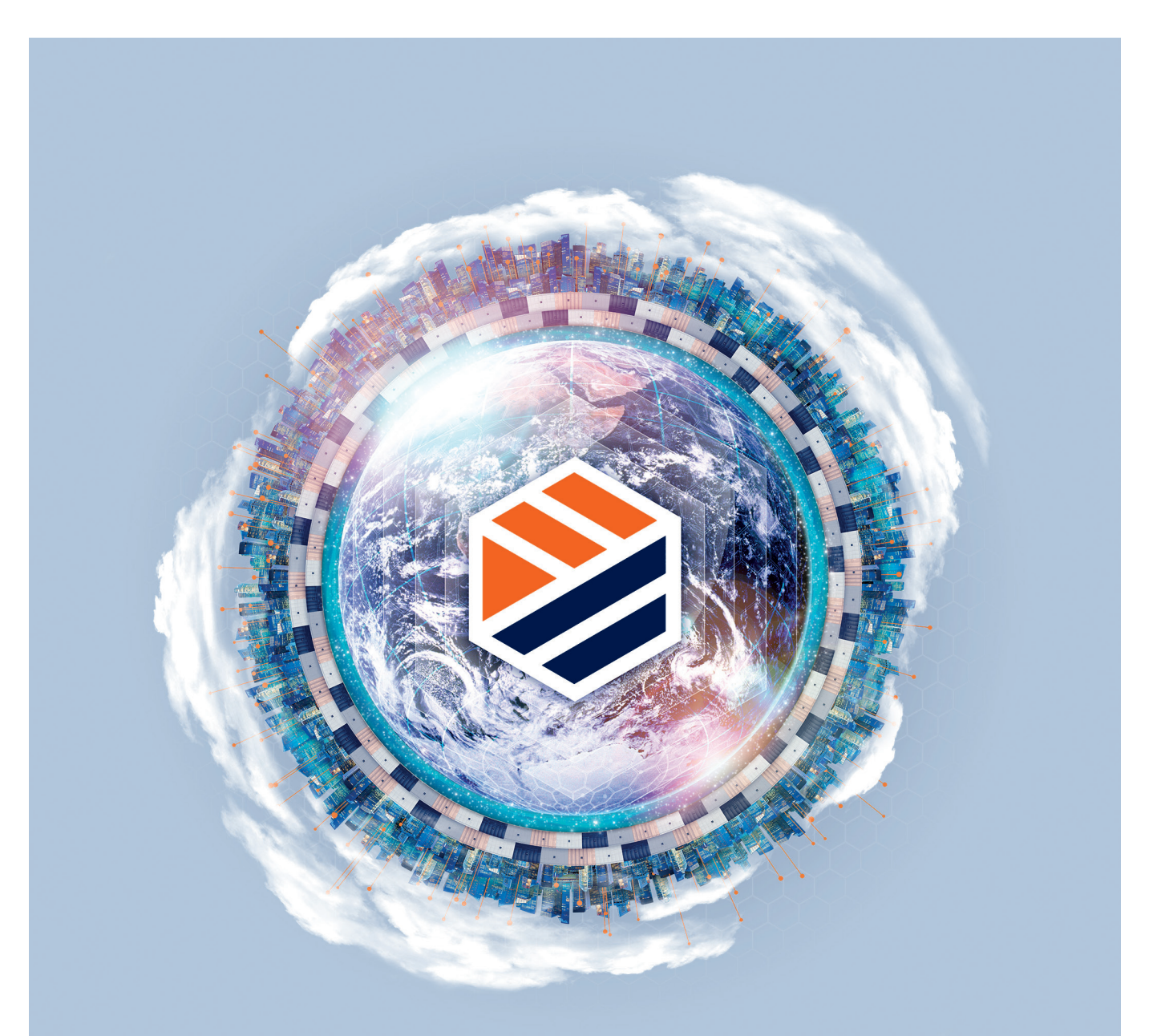

# **Die Welt von VARIOCUBE**

**Für mehr Informationen über Produkte und Dienstleistungen besuchen Sie uns auf**

# **www.variocube.com**

## **Übergabe von Gegenständen oder Paketen an Empfänger**

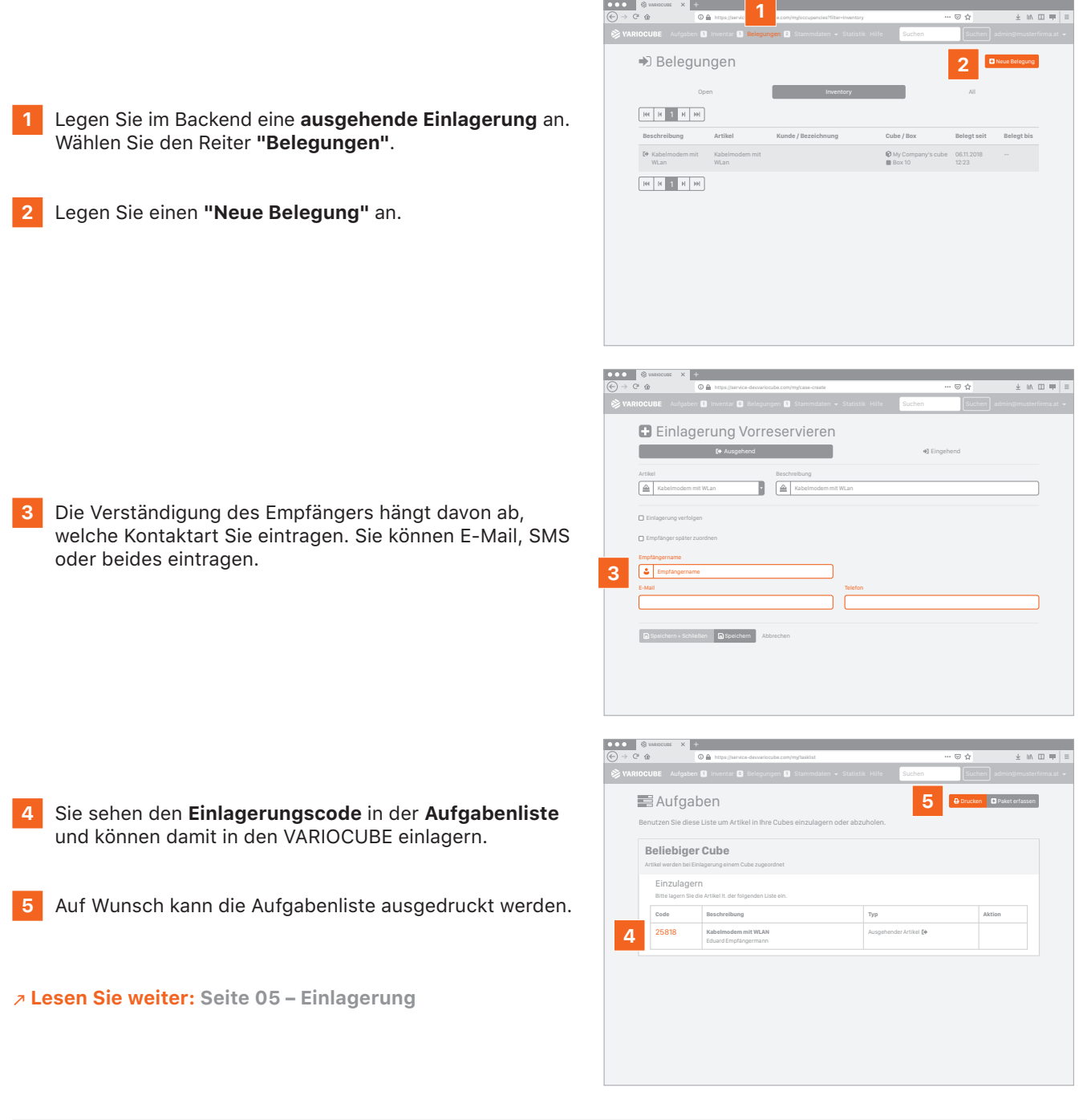

#### **Inventar aufstocken**

#### **Vor der Einlagerung**

- **1** Legen Sie im Backend eine **ausgehende Einlagerung** an.
- **2** Klicken Sie "**Empfänger später festlegen**" an.

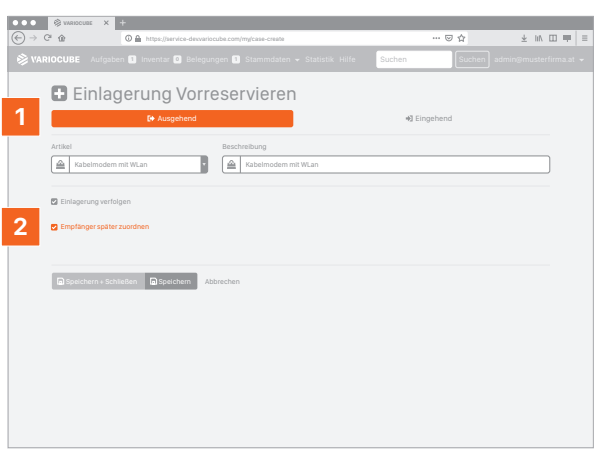

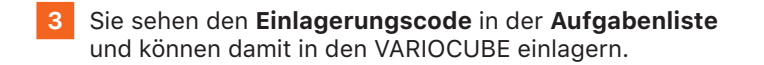

**4** Auf Wunsch kann die Aufgabenliste ausgedruckt werden.

N **Lesen Sie weiter: Seite 05 – Einlagerung**

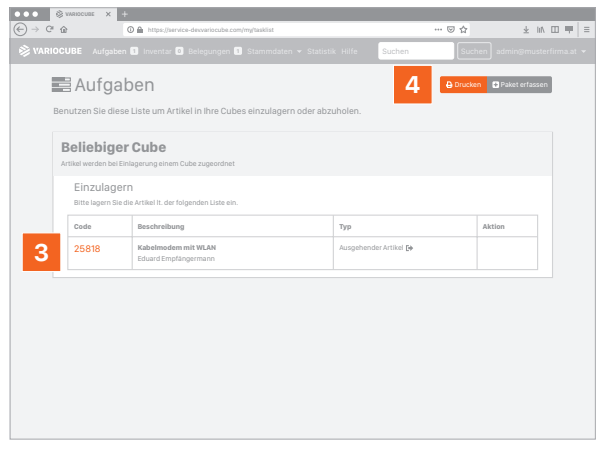

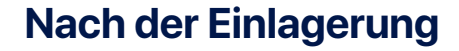

Nach der Einlagerung erscheinen die Pakete oder Gegenstände im Inventar.

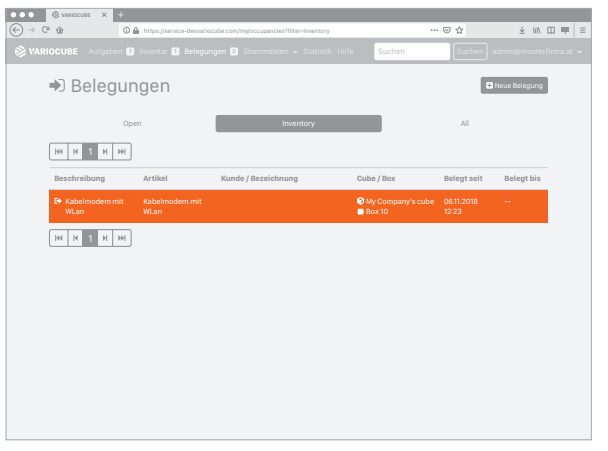

## **Einlagerung**

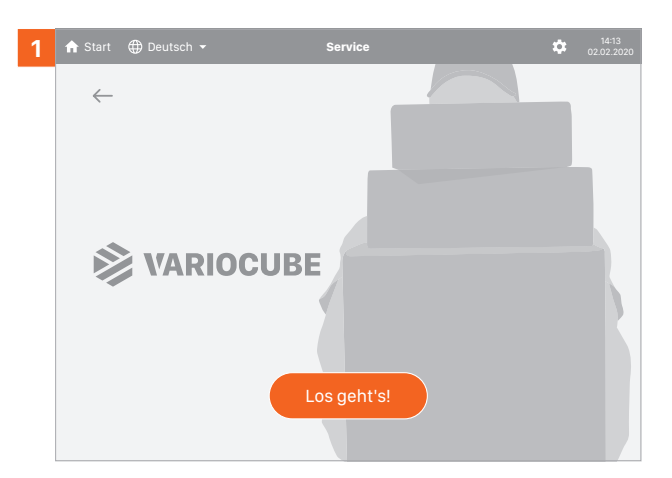

Drücken Sie "**Los geht's!**" auf dem Touchscreen des VARIOCUBE.

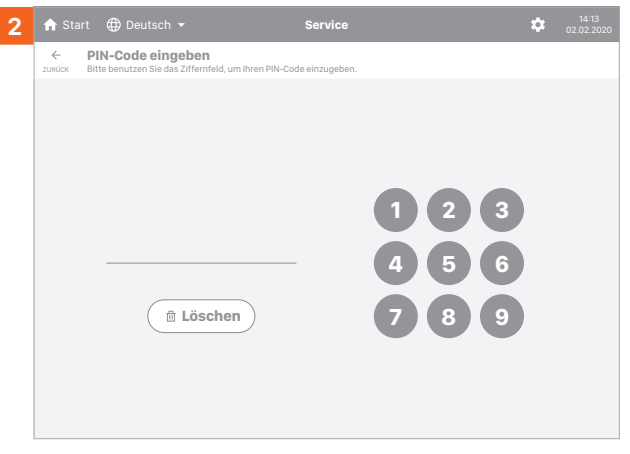

Geben Sie den **Einlagerungscode** ein.

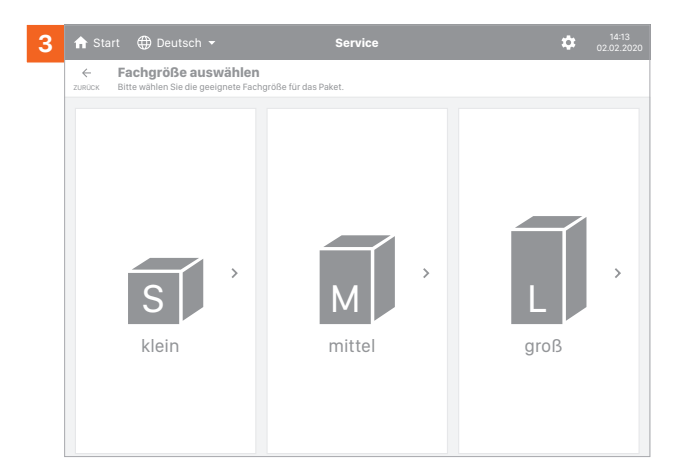

Wählen Sie eine Fachgröße aus.

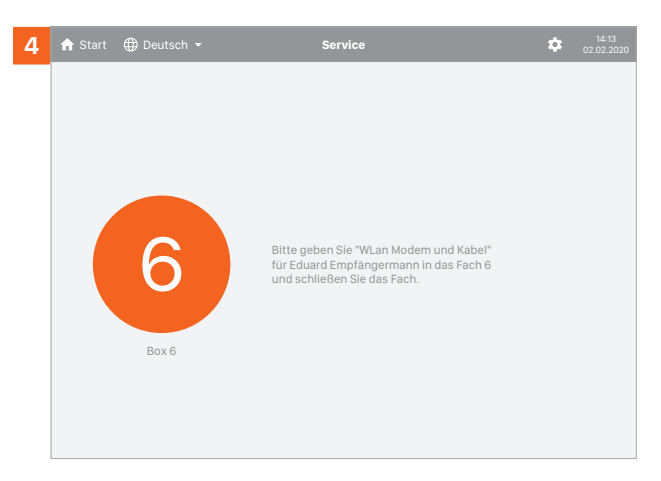

Legen Sie die Pakete oder Gegenstände in das geöffnete Fach und schließen die Tür.

Nach Bestätigung wird der Empfänger vom System automatisch per E-Mail und/oder SMS verständigt.

N **Lesen Sie weiter: Seite 07 – Abholung**

**ACHTUNG:** Wenn noch keine Empfängerdaten hinterlegt wurden wird das Paket oder der Gegenstand ins Inventar übernommen.

N **Siehe: Seite 04 – Inventar aufstocken**

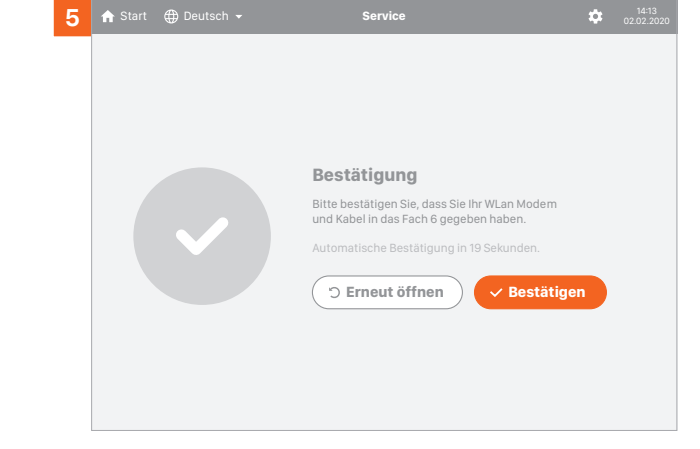

### **Ausgabe aus dem Inventar**

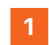

**1** Wählen Sie aus dem **Inventar** den gewünschten Gegenstand.

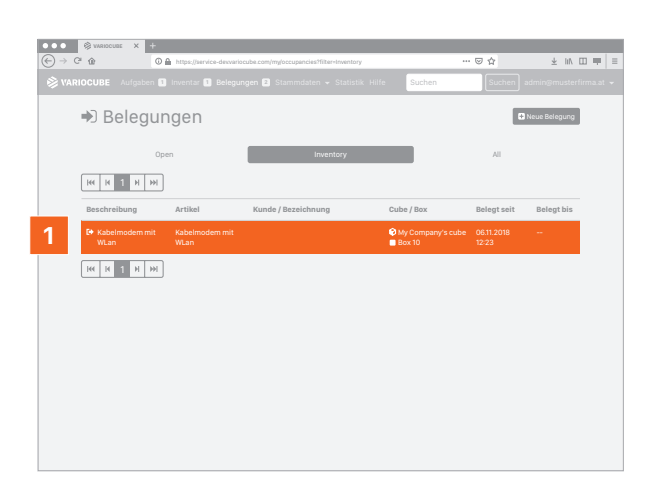

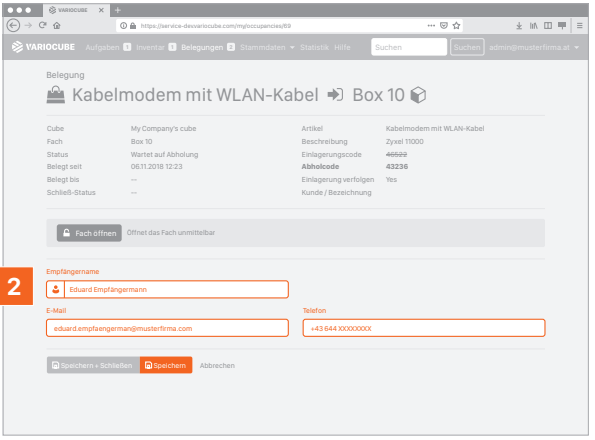

**2** Legen Sie einen Empfänger fest und klicken Sie auf **Speichern**.

N **Lesen Sie weiter: Seite 07 – Abholung**

# **Abholung**

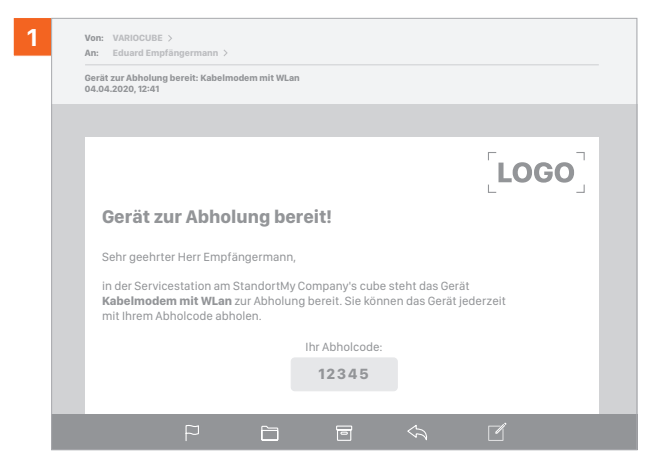

Ihr Kunde wird per E-Mail und/oder SMS verständigt.

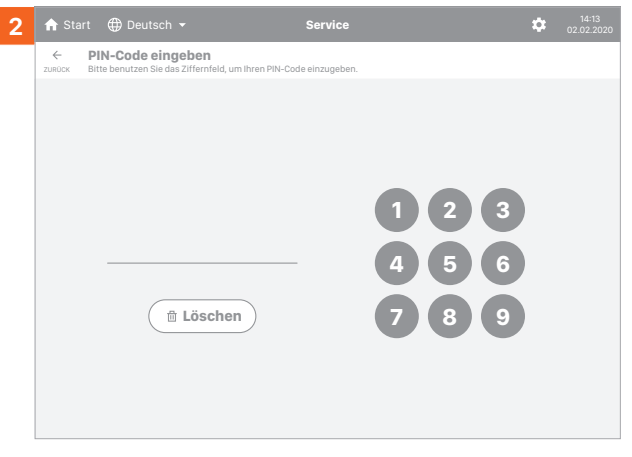

Der Kunde tippt den **Abholcode** aus der Verständigung ein.

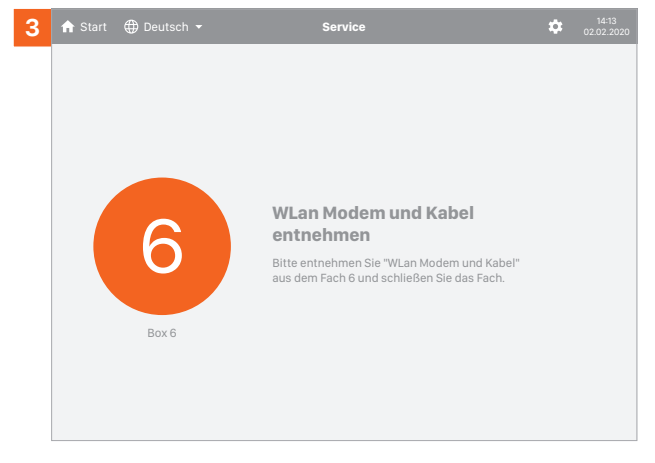

Das korrekte Fach öffnet sich automatisch.

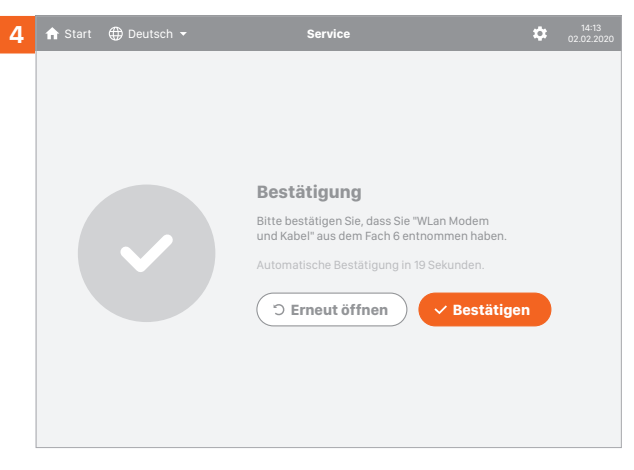

Nach dem Schließen des Fachs, kann der Kunde den Vorgang durch **Bestätigen** abschließen.

## **Pakete oder Gegenstände entgegennehmen**

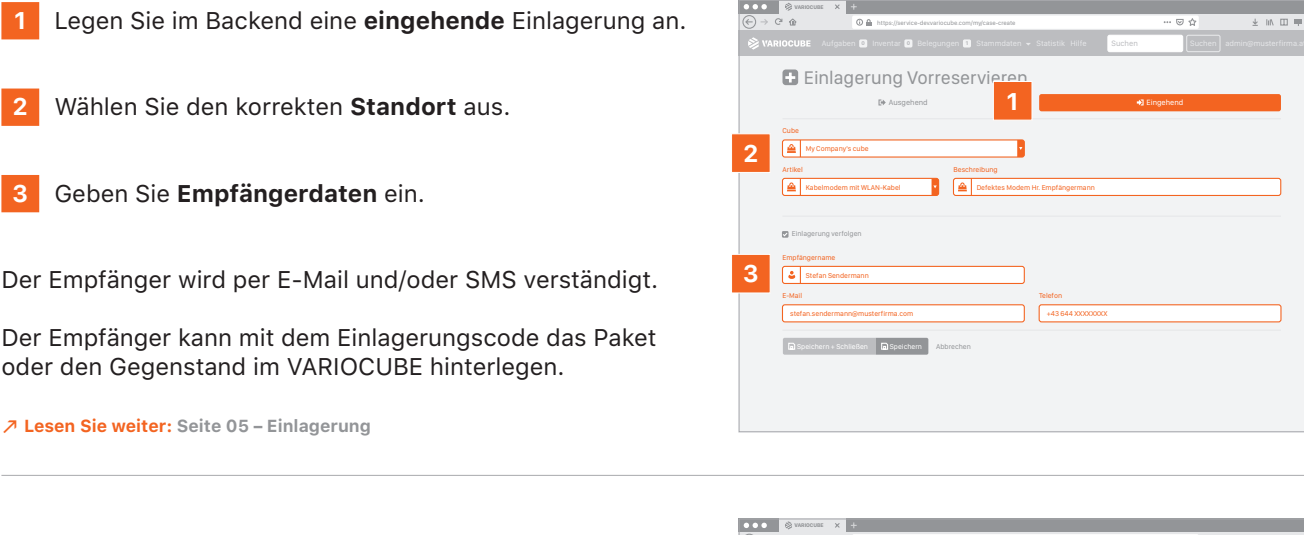

Nach der Einlagerung erscheinen die Pakete oder Gegenstände in der Aufgabenliste.

N **Lesen Sie weiter: Seite 07 – Abholung**

.<br>"⇔ ± ™ ⊞ ≡ ≈  $\overline{(\infty)} \rightarrow C^* \oplus$  $\overline{\circ}$ Aufgaben **1** Inventar **0** Belegungen 1 Stammdaten v Statistik Hilfe Suchen Suchen Suchen admin@musterfirma.at Aufgaben Drucken Paket erfassen Benutzen Sie diese Liste um Artikel in Ihre Cubes einzulagern oder abzuholen. **My Company's cube** Abholen Bitte holen Sie die Artikel lt. der folgenden Liste ab. **Code Beschreibung Typ** Aktion 75651 **Kabelmodem mit WLAN-Kabel** Eingehender Artikel

 $\begin{array}{c|c|c|c|c} \pm & \mbox{in} & \mbox{in} & \mbox{in} & \mbox{in} \end{array}$ 

# **Austauschlieferung**

#### **Gegenstand befindet sich nicht im Inventar**

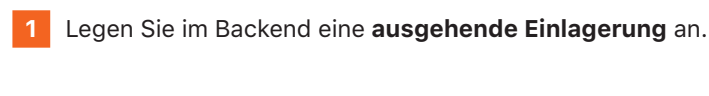

**2** Klicken Sie **Austauschlieferung** an.

**3** Hinterlegen Sie die **Kontaktdaten des Empfängers**.

Sie sehen den **Einlagerungscode** in der **Aufgabenliste** und können damit in den VARIOCUBE einlagern.

Auf Wunsch kann die Aufgabenliste ausgedruckt werden.

N **Lesen Sie weiter: Seite 05 – Einlagerung**

#### **Gegenstand befindet sich im Inventar**

Wählen Sie einen Gegenstand aus dem Inventar

N **Siehe: Seite 06 – Ausgabe aus dem Inventar**

- **1** Klicken Sie **Austauschlieferung** an.
- **2** Hinterlegen Sie die **Kontaktdaten des Empfängers**.

Der Gegenstand verschwindet aus dem Inventar.

Der Empfänger wird per E-Mail und/oder SMS benachrichtigt.

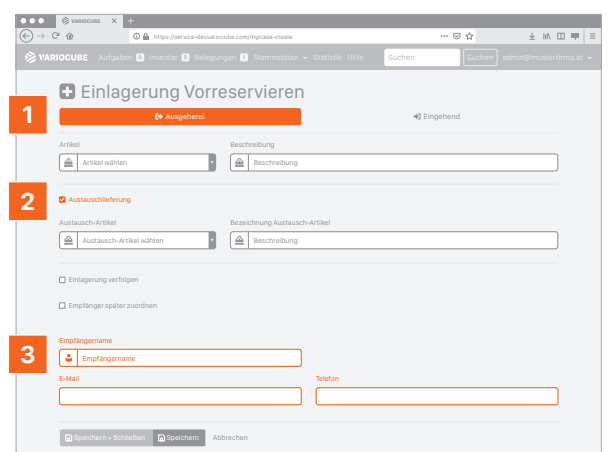

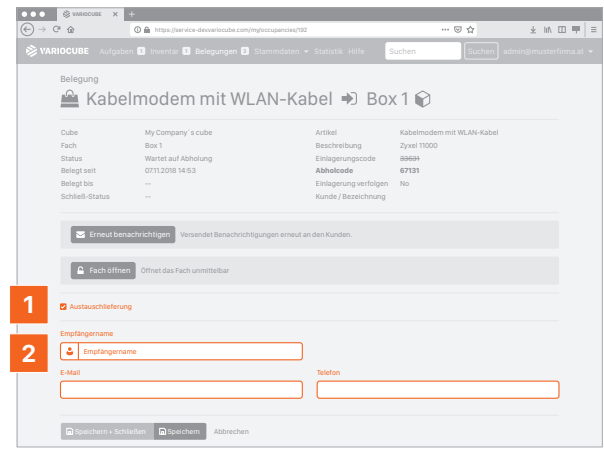

#### **My Company's cube** Abholen **Code Beschreibung Abholung durch Empfänger** Der Empfänger wird bei der Abholung zur **Rückgabe des Austauschgegenstandes** aufgefordert.

T.

**1** Die **Abholcodes** für Austauschgegenstände finden Sie wie gewohnt in der **Aufgabenliste**.

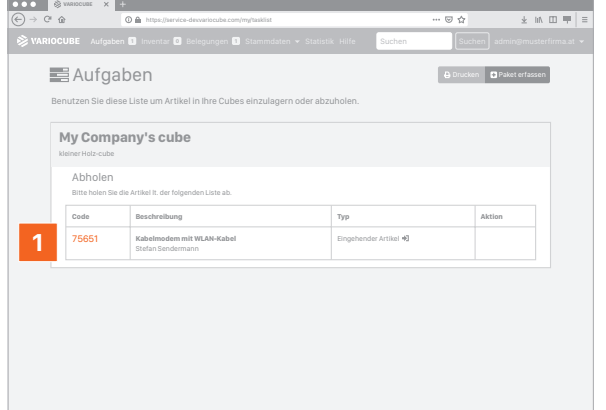

#### **Turn-Key Systemlösungen für webfähige Schliessfächer.**

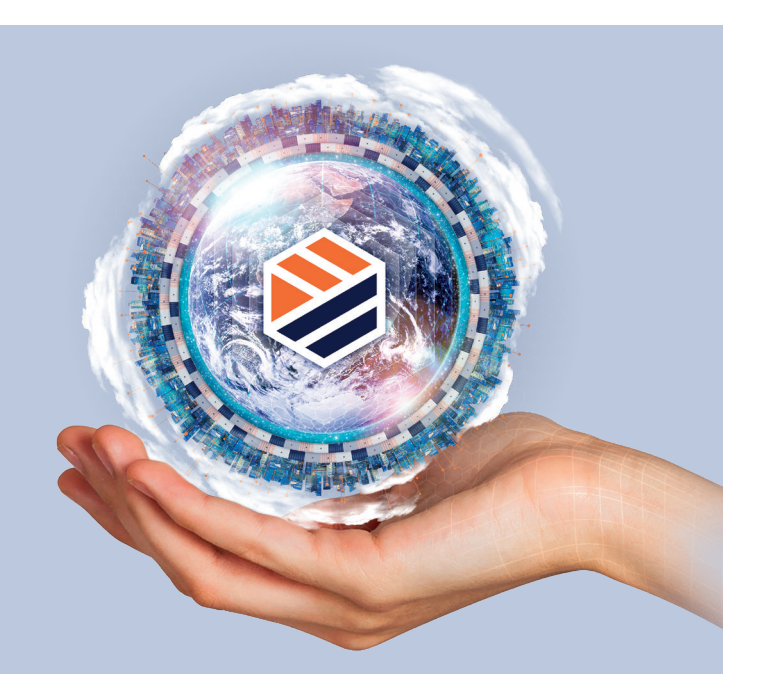

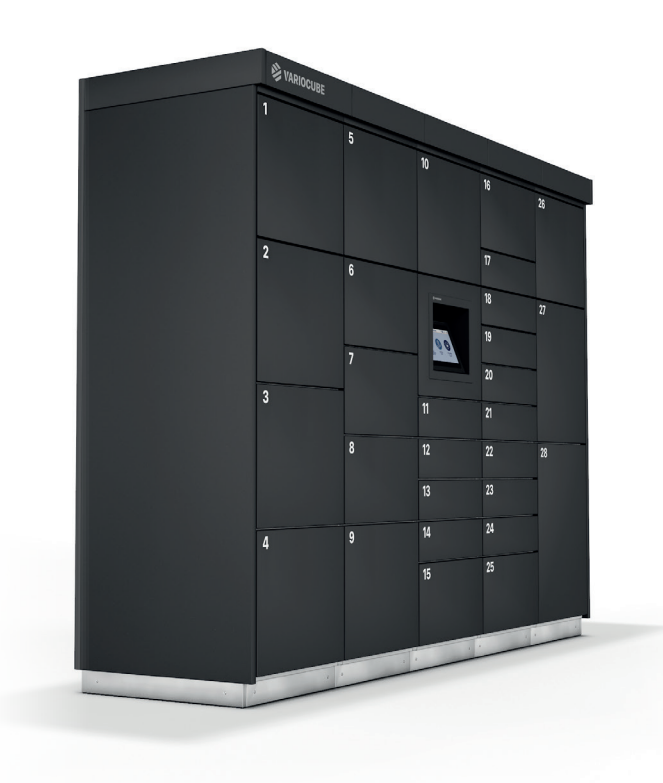

#### **Aktuellste Web-Technologie und innovative Schliesssysteme gepaart mit modularen Schranksystemen.**

- **Extrem modular und anpassungsfähig.**
- Cloud-basiert, Einsatz modernster Technologien.
- **Hohe Sicherheit aufgrund durchdachter**
- Systemarchitektur.
- **Massentauglich und robust in Metall.**
- Als Möbel individuell vom Architekten oder vom Designer planbar.
- Multitaskingfähig durch sowohl unterschiedliche Fachgrößen als auch Multi-App-Fähigkeit.
- Unabhängig durch Verwendung von LTE-Verbindung, lediglich eine 230 Volt Steckdose wird benötigt.
- **Leicht integrierbar in Ihre IT.**

#### **In Partnerschaft mit:**

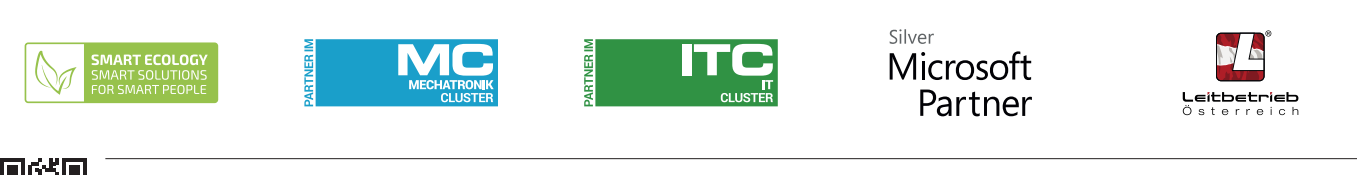

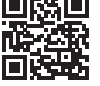